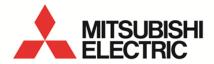

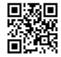

Daily Monthly ReportSoftware EcoMeasureIII **MODEL** 

# MES3-SW1-DR-FR (English Version)

User's Manual (Installation version)

 Before operating the instrument, you should first read thoroughly this operation manual for safe operation and optimized performance of the product.
 Deliver this user's manual to the end user.

## - Table of Contents -

| CH | APTER | 1 INTRODUCTION                                        | 1  |  |  |
|----|-------|-------------------------------------------------------|----|--|--|
|    | 1.1   | Features                                              |    |  |  |
|    | 1.2   | Configuration and overview of functions               |    |  |  |
|    | 1.2.  | 1 System configuration                                | 3  |  |  |
|    | 1.2.  | 2 Overview of functions                               |    |  |  |
|    | 1.3   | Package contents                                      |    |  |  |
|    | 1.4   | Specifications                                        | 7  |  |  |
|    | 1.5   | Storage                                               | 8  |  |  |
|    | 1.6   | After-sales service                                   | 8  |  |  |
|    | 1.7   | Disposal                                              | 8  |  |  |
| СН | APTER | 2 PREPARATIONS FOR USE                                |    |  |  |
|    | 2.1   | Operating environment                                 | 9  |  |  |
|    | 2.2   | Installing the software                               | 10 |  |  |
|    | 2.2.  | 2.1 Preparing for the installation                    |    |  |  |
|    | 2.2.  | 2 Installing the device driver for the hardware key   | 11 |  |  |
|    | 2.2.  | 3 Installing E∞Measure III                            | 14 |  |  |
|    | 2.3   | Uninstalling the software                             | 17 |  |  |
|    | 2.3.  | 1 Uninstalling EcoMeasure III                         | 17 |  |  |
|    | 2.3.  | 2 Uninstalling the device driver for the hardware key | 19 |  |  |

#### **CHAPTER 1 INTRODUCTION**

Thank you very much for purchasing this Daily Monthly Report Software (EcoMeasure III).

This user manual explains the setting procedure and usage which are necessary to operate the Daily Monthly Report Software (hereinafter abbreviated as "this software") for EcoWebServer III (hereinafter abbreviated as "subsystems").

This user manual explains the operation with the assumption that the user of this software is familiar with the basic operations of Windows.

Please refer to the manual or other documents of the used operating system if in doubt about the basic operations of Windows.

#### 1.1 Features

This software is the exclusive software for creating the report easily from the logging file (in CSV file format) that is collected and stored by the subsystem.

This software has the following features.

- (1) Simple operation
  By adopting the standard Windows interface, the software can be operated simply using a mouse.
- (2) Simple setting Only the simple system settings are necessary to calculate the specific consumption, and create the report.
- (3) Manual entry of the data Using the virtual measuring point for entry, you can manually enter the daily (on an hourly basis) or monthly (on a daily basis) production quantity. It is also possible to create the report.
- (4) Creation of daily, monthly, and annual reports
  It is possible to create the daily report, monthly report, and annual report based on the various measured data.

#### 1.2 Configuration and overview of functions

#### 1.2.1 System configuration

The following shows an example of the system configuration of this software.

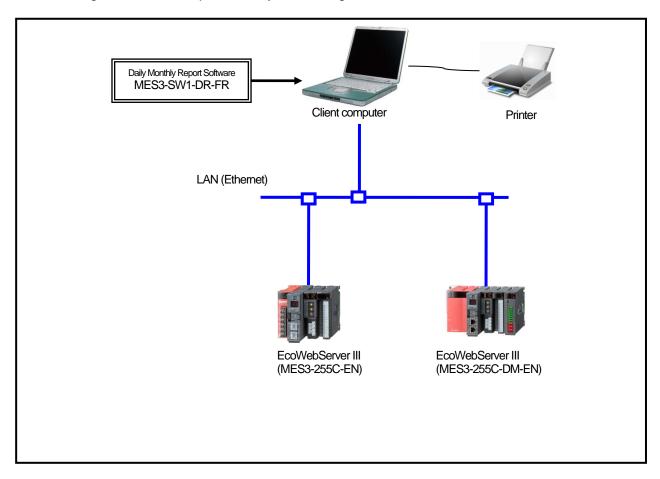

- \* Devices other than this software are sold separately and should be prepared by the customer.
- \* Refer to the user manual supplied with the subsystem for the usage of each subsystem or the connection method of the subsystem to the computer.
- \* It is possible to use up to 8 subsystems with a computer connected on the same LAN.
- \* MES3-255C-DM-EN is counted as 2 subsystems.

### 1.2.2 Overview of functions

| Function            | Details                                                                                                    | Notes         |
|---------------------|----------------------------------------------------------------------------------------------------|---------------|
| Setup<br>function   | <ul> <li>Subsystem setting         This item sets the project name, IP address, and measuring point information of the subsystem.     </li> <li>Virtual measuring point setting         This item sets the virtual measuring point (virtual measuring point group) information used in the report and the specific consumption setting.         There are two types of the virtual measuring point: calculation and entry.         </li> <li>Specific consumption setting         This item sets the specific consumption information used in the report.     </li> <li>Report setting         This item sets the measuring point to be output in the report.     </li> <li>System setting         This item sets the usage environment of this software.     </li> </ul> | See Chapter 4 |
| Collection function | <ul> <li>Data collection         Logging file is collected from the subsystem via the LAN.         The collected logging file is stored in the logging file storage location path specified for each subsystem.</li> </ul>                                                                                                    | See Chapter 5 |
| Entry<br>function   | <ul> <li>Data entry         This item inputs the daily or monthly data of the registered virtual measuring point.     </li> </ul>                                                                                                    | See Chapter 6 |
| Creation function   | <ul> <li>Creation of the report</li> <li>This item creates the daily, monthly, and annual reports.</li> </ul>                                                                                                    | See Chapter 7 |

#### 1.3 Package contents

This software is packed as shown below. After unpacking the software, check the contents.

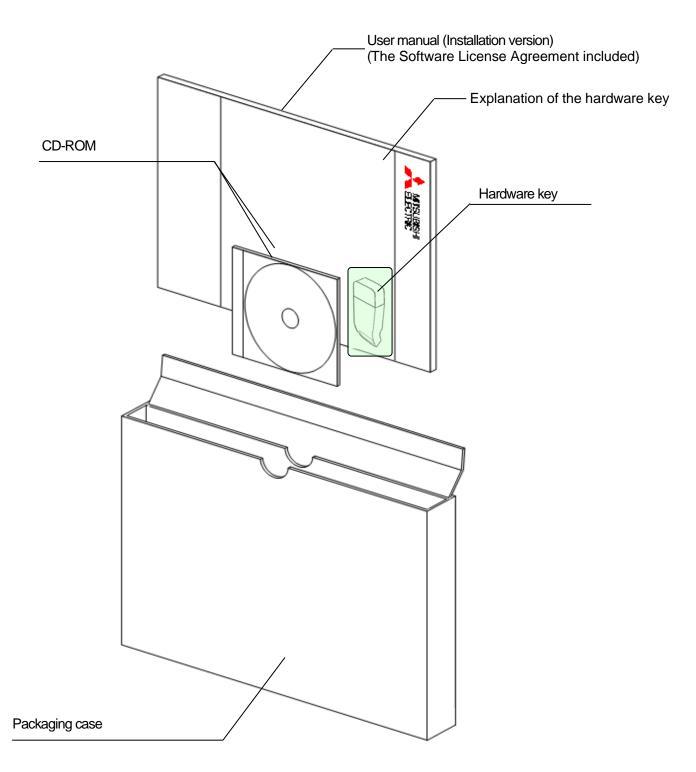

| Name                                                        | Quantity | Appearance | Notes                                                                                                    |
|-------------------------------------------------------------|----------|------------|----------------------------------------------------------------------------------------------------|
| Hardware key                                                | 1        |            | Necessary when using the software.                                                                                                    |
| Explanation of the hardware key                             | 1        |            | The manual explaining the handling of the hardware key.                                                                                                    |
| CD-ROM                                                      | 1        |            | The installation program of the Daily Monthly Report Software, the device driver of the hardware key, and the user manual are stored.  The sticker showing the serial number is attached on the CD case.* |
| User manual<br>(Installation version)<br>English            | 1        |            | The user manual explaining the installation procedure of this software. Refer to the User manual (Detailed version) contained                                                                             |
| User manual<br>(Installation version)<br>Simplified Chinese | 1        |            | in the CD-ROM for details of<br>the procedures of operation<br>and setting.                                                                                                    |

\* The serial number is necessary when performing the user registration on the Internet. Please check the sticker on the CD case.

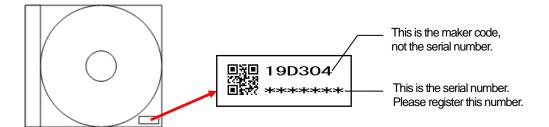

#### **Cautions**

- This software can be installed only on one computer.
- Unpack the software and check that all the contents described above are supplied.
   If there are any problems such as missing items, erratic pagination, and missing pages, please contact your nearest branch office or sales office.

## 1.4 Specifications

| Item                |                                                                                                    |                        |               | Details                                                                                               |  |
|---------------------|----------------------------------------------------------------------------------------------------|------------------------|---------------|----------------------------------------------------------------------------------------------------|--|
|                     | Subsystem setting                                                                                                    |                        |               | Registration of the subsystem to be used (up to 8)                                                    |  |
|                     | Virtual measuring point setting                                                                                                    |                        |               | Registration of the virtual measuring point (virtual measuring point group) to be                     |  |
|                     | 3,1                                                                                                    | 3                      |               | used in the report and specific consumption setting                                                   |  |
|                     |                                                                                                    | Number of              | registration  | Up to 100 points                                                                                      |  |
|                     |                                                                                                    | points                 |               | Virtual measuring point : Up to 95 points                                                             |  |
|                     |                                                                                                    |                        |               | (Total number of points of all manual                                                                 |  |
|                     |                                                                                                    |                        |               | entry and calculation of measuring                                                                    |  |
|                     |                                                                                                    |                        |               | point) _                                                                                              |  |
|                     |                                                                                                    |                        |               | Virtual measuring point group : Up to 5 groups                                                        |  |
|                     | Virtual measuring point                                                                                                    |                        | suring point  | Four arithmetic operations of up to 64 measuring points are set as the virtual                        |  |
|                     | Vistoral servação e a cint                                                                                                    |                        |               | measuring point.                                                                                      |  |
|                     | Virtual measuring point group                                                                                                    |                        | asuring point | Adds-subtracts of up to 32 virtual measuring points is set as the virtual measuring point group.      |  |
|                     | group                                                                                                    |                        |               | (Virtual measuring point for calculation only)                                                        |  |
|                     | Specific consumpti                                                                                                    | on settina             |               | Registration of the specific consumption to be used in the report                                     |  |
|                     | Number of registration                                                                                                    |                        | registration  | Up to 100 points                                                                                      |  |
|                     |                                                                                                    | points                 | . og.o ao     | op to 100 points                                                                                      |  |
| 6                   |                                                                                                    | Energy am              | ount          | Selected from the measuring point and virtual measuring point (virtual                                |  |
| 뎔                   |                                                                                                    | Production             |               | measuring point group)                                                                                |  |
| ₽                   | Report setting                                                                                                    |                        |               | Setting of the report format                                                                          |  |
| Setup function      |                                                                                                    | Number of              | Daily report  | Up to 2250 items 15 items/sheet x 150 sheets                                                          |  |
| Sel                 |                                                                                                    | output                 | Monthly       | Up to 2250 items 15 items/sheet x 150 sheets                                                          |  |
|                     |                                                                                                    | items                  | report        |                                                                                                    |  |
|                     |                                                                                                    |                        | Annual        | Up to 2250 items 15 items/sheet x 150 sheets                                                          |  |
|                     |                                                                                                    | Outrout it an          | report        |                                                                                                    |  |
|                     |                                                                                                    | Output iten            | 1             | Selected from the measuring point, virtual measuring point (virtual measuring                         |  |
|                     | System setting                                                                                                    |                        |               | point group), and specific consumption Setting the storage destination path for the daily report file |  |
|                     | System setting                                                                                                    |                        |               | Setting the storage destination path for the monthly report file                                      |  |
|                     |                                                                                                    |                        |               | Setting the storage destination path for the annual report file                                       |  |
|                     | Data collection                                                                                                    | Collection at start-up |               | Setting for whether or not to perform the data collection when the software is                        |  |
|                     | setting                                                                                                    | Conconon at olari ap   |               | started up                                                                                            |  |
|                     | · ·                                                                                                    |                        |               | Also, setting of whether or not to perform the collection for each file type                          |  |
|                     | Passive mode                                                                                                    |                        | ode           | Setting for whether or not to use the passive mode when the EcoServer is                              |  |
|                     |                                                                                                    |                        |               | connected                                                                                             |  |
|                     |                                                                                                    | Storage period         |               | Setting of the storage period for each file type                                                      |  |
|                     |                                                                                                    |                        | Daily         | 1 to 36 months (Default: 24 months)                                                                   |  |
|                     | Monthly                                                                                                    |                        | Monthly       | 1 to 5 years (Default: 3 years)                                                                       |  |
|                     | Processing schedu                                                                                                    | le setting             |               | Setting for the date and time of processing (closing date and time) of the report                     |  |
| 5                   | File collection                                                                                                    | Callagtion             | timina        | Collection of the logging file stored in the subsystem via the LAN                                    |  |
| ξ                   |                                                                                                    | Collection             | uming         | Time for the collection specified by the user At the software start-up                                |  |
| Ę                   |                                                                                                    |                        |               | At editing of the report (excluding the annual report)                                                |  |
| 8                   | File storage                                                                                                    |                        |               | Storage to the path specified for each subsystem                                                      |  |
| collection function | 5.5.495                                                                                                    |                        | Daily         | Data of up to 36 months (Variable from 1 to 36 months)                                                |  |
|                     |                                                                                                    |                        | Monthly       | Data of up to 5 years (Variable from 1 to 5 years)                                                    |  |
| ac                  | Timing of file delet                                                                                                    | tion                   |               | Logging files are deleted in order when they exceed the number of storage                             |  |
| Data                | The second second secon |                        |               | days.                                                                                                 |  |
| L                   |                                                                                                    |                        |               |                                                                                                    |  |
| ے                   | Daily data entry                                                                                                    |                        |               | Enters the hourly data of one day for the virtual measuring point for manual                          |  |
| :읓                  |                                                                                                    |                        |               | entry.                                                                                                |  |
| ĭ                   | Marthhydata arter                                                                                                    |                        |               | (You can enter the data of up to 1 month ahead.)                                                      |  |
| <b>ا</b> بر         | Monthly data entry                                                                                                    |                        |               | Enters the daily data of one month for the virtual measuring point for manual                         |  |
| Data entry function |                                                                                                    |                        |               | entry. (You can enter the data of up to 1 year ahead.)                                                |  |
| ē                   | Batch entry of monthly data                                                                                                    |                        |               | Batch entry of the daily data for the specified date for the virtual measuring                        |  |
| эtа                 |                                                                                                    |                        |               | point for manual entry                                                                                |  |
| ľ                   |                                                                                                    |                        |               | (You can enter the data of up to 1 year ahead.)                                                       |  |
| Ren                 | oort creation                                                                                                    | Daily repo             | ort           | Creates a daily report of the specified date and saves it in Excel format.                            |  |
|                     | ction                                                                                                    | Monthly report         |               | Creates a monthly report of the specified month and saves it in Excel format.                         |  |
| 1                   | · · · · ·                                                                                                    | Annual re              |               | Creates an annual report of the specified year and saves it in Excel format.                          |  |
| Mai                 | ntenance function                                                                                                    | Back-up                |               | Makes backup of the setting value and data to a folder.                                               |  |
| 1                   |                                                                                                    | Restore                |               | Restores the setting value and data backed up in the specified folder.                                |  |
|                     |                                                                                                    | -                      |               |                                                                                                    |  |

#### 1.5 Storage

Avoid storage of the hardware key and CD-ROM in the places as described below.

- Places where the ambient temperature exceeds the range of 5° to 45°C
- Places where the daily average temperature exceeds 35°C
- Places where the ambient humidity exceeds the range of 10 to 90% RH, or places where condensation exists
- Places exposed directly to rain, water droplets, or sunlight, or places close to heating appliances
- Places subject to frequent vibration or impacts
- Places where a large amount of dust, corrosive gases, salinity, or soot exists
- Places where pieces of metal or similar substances are scattered
- Places where there is a strong magnetic field or a high exogenous noise

#### 1.6 After-sales service

If a defect in quality is found within one year from the purchase of the product, or within 18 months of its manufacture, whichever is earlier, and the responsibility for the cause of such defect lies with Mitsubishi Electric Corporation, we will provide a replacement with no charge.

However, a charge will be made for the replacement in the cases as listed below even within one year after the purchase.

- When the defect arises from an incorrect operation
- When the defect arises from a misuse

In addition, a charge will be made for the service maintained for the product purchased before more than one year.

#### 1.7 Disposal

Dispose of the product in compliance with the laws and regulations determined by the local government.

#### **CHAPTER 2 PREPARATIONS FOR USE**

To operate this software, **Microsoft Excel is separately required** on the computer to which the software is installed.

For the usable versions of Microsoft Excel, see the operating environment listed below.

#### 2.1 Operating environment

The system environment necessary for this software to operate correctly is as shown below.

| Item                   | Details                                                             |
|------------------------|---------------------------------------------------------------------|
| OS (basic software)    | English version of Microsoft Windows 8.1 Pro (32 bits/64 bits)      |
|                        | English version of Microsoft Windows 10 Pro (32 bits/64 bits)       |
| Required software*1    | English version of Microsoft Excel                                  |
|                        | 2013 SP1(32bits,64bits) / 2016(32bits,64bits) / 2019(32bits,64bits) |
| CPU                    | For Windows 8.1 or Windows 10:                                      |
|                        | As recommended for the operating system                             |
| Memory*2               | As recommended for the operating system                             |
| Hard disk*2            | Software: Approx. 100 MB or more, Data: 8 GB or more*3              |
| CD-ROM drive           | 1 drive (for installing the software)                               |
| LAN                    | 10/100/1000BASE-T ×1                                                |
| USB connector (Type A) | 1 connector (for connecting the hardware key)                       |
| Display resolution     | 800×600 pixels or more                                              |
| Display color          | 256 colors or more                                                  |

<sup>\*1</sup> Excel purchased and downloaded at Microsoft Store can not be used. Please use packaged version.

<sup>\*2</sup> Note that the required memory and available hard disk space may vary depending on the system environment.

<sup>\*3</sup> Shows the capacity required when the product is used with 8 subsystems connected at the maximum.

#### 2.2 Installing the software

You can install this software easily using the special installer.

When setting up this software for the first time, make sure to read this chapter before executing the set-up.

- \* To install the software, it is necessary to log in the computer as a user having an administrator authority.
- \* This software can be installed on one client computer.
- \* The hardware key is not used during installation. It is used at the startup (during startup).

#### 2.2.1 Preparing for the installation

(1) Insert the CD-ROM storing this software into the CD drive of the computer.

(2) The browser starts up automatically. Click the link of "English".

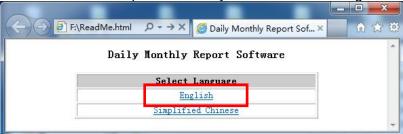

\*If the software does not start up automatically, open the CD drive using the Explorer and execute "ReadMe.html."

(3) The installation screen shown below will be displayed.

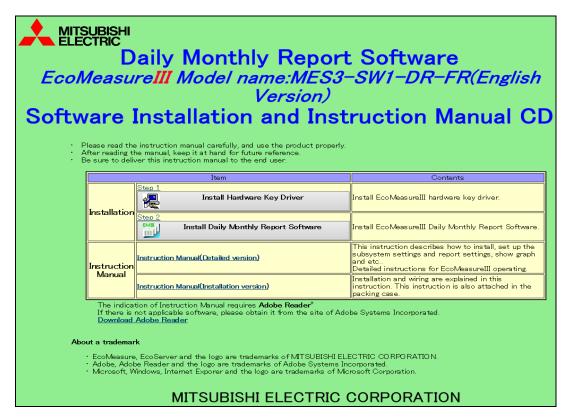

#### 2.2.2 Installing the device driver for the hardware key

(1) Click on [Install Hardware key Driver] in the installation screen. Click on the [Run] button to start up the installer.

If the user account control screen as shown on the right appears, click on the [Yes] button to continue the installation.

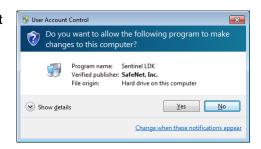

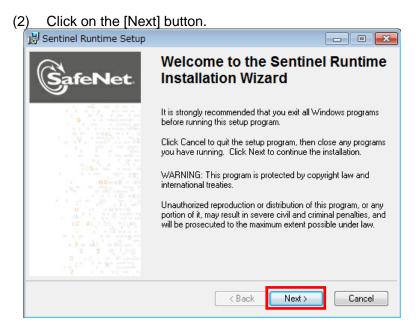

(3) The screen shown below is displayed.

The License Agreement is displayed. Select [I accept the license agreement] and click on the [Next] button. The installation is started.

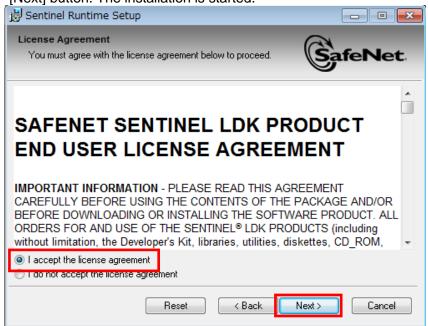

(4) The completion screen of the installation is displayed. Click on the [Finish] button and the installation is completed.

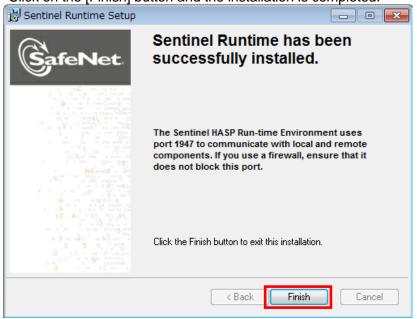

(5) Connecting the hardware key Connect the hardware key to the USB port on the computer. Use the Device Manager to check that the hardware key has been recognized.

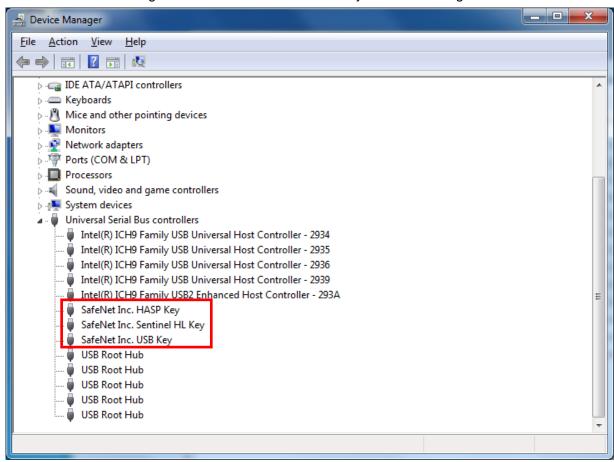

\* Refer to the online help or other manuals provided with the used operating system for the procedure to display the Device Manager.

#### 2.2.3 Installing EcoMeasure III

- (1) Click on [Install Daily Monthly Report Software] in the installation screen. Click on the [Run] button.
  - \* If the screen as shown on the right is displayed, click on the [Yes] button to continue the installation.

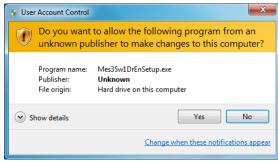

- \* Please launch [Mes3Sw1DrenSetup.exe] in [MES3-SW1-DR-EN] folder from explorer when EXE file is not allowed to launch by a HTML.
- (2) The InstallShield Wizard screen for the Daily Monthly Report Software is displayed. Click on the [Next] button.

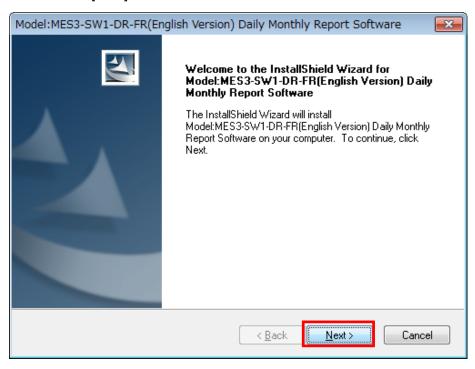

(3) Read the displayed License Agreement and click on the [Yes] button if you agree with its terms.

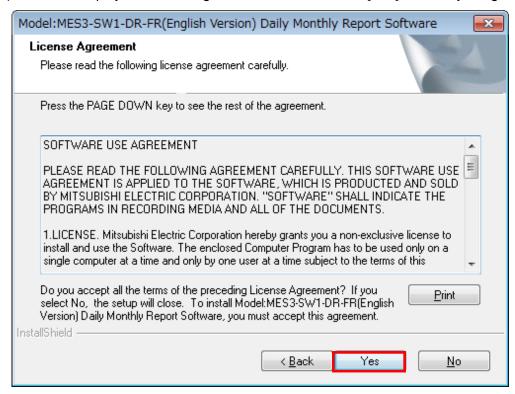

If the [No] button is selected (if you do not agree with the terms of the License Agreement), the installation is terminated.

(4) Select the installation destination and click on the [Next] button to start the installation.

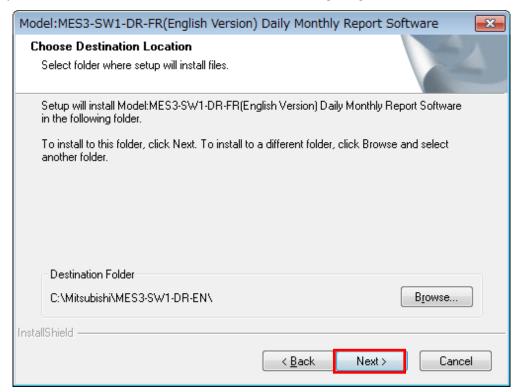

\* By default, the software is installed in "C:\Mitsubishi\MES3-SW1-DR-EN\."

(5) When the screen shown below is displayed, click on the [Finish] button. The installation is completed.

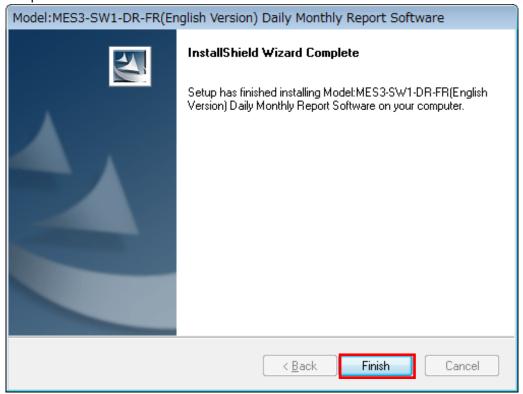

- \* Depending on the environment being used, the restart of the computer may be required after the completion of the installation.
  - In such a case, follow the displayed message and restart the computer.

#### 2.3 Uninstalling the software

When this software is no longer necessary, it can be easily deleted from the computer using the installer.

\* To uninstall the software, it is necessary to log in the computer as a user having an administrator authority.

#### 2.3.1 Uninstalling EcoMeasure III

- (1) Open the Control Panel and uninstall the program.
  On Windows 8.1 / 10 : Select "Programs" "Uninstall a program"
- (2) Select "Model: MES3-SW1-DR-FR(English Version) Daily Monthly Report Software" from the list and then click on the "Uninstall" or "Delete" button.

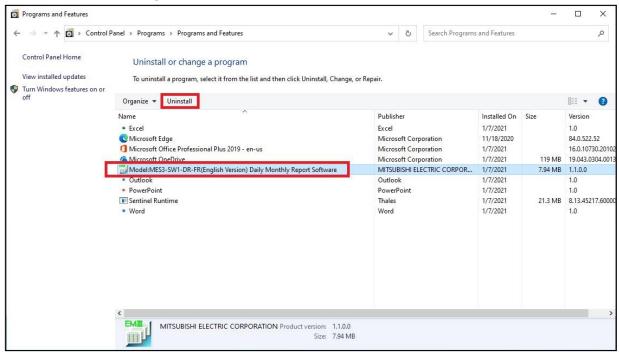

(3) The confirmation message will be displayed. Click on the [Yes] button. The uninstallation is started.

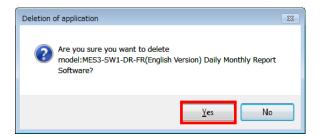

(4) Click on the [Finish] button. The uninstallation is completed.

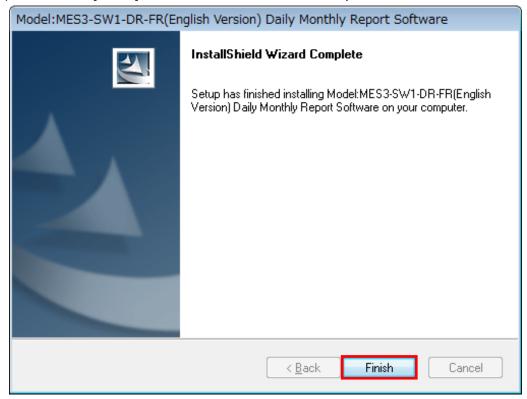

\* The specific consumption CSV folders and report folders which have been created during use will not be deleted.

Note that the setting data will be deleted.

#### 2.3.2 Uninstalling the device driver for the hardware key

- (1) In the Control Panel, select the device driver for the hardware (\*) using "Programs" "Uninstall a program", and click on the "Uninstall" or "Delete" button.
  - \* The name of the device driver for the hardware differs as shown below depending on the version being used.
    - "Sentinel Runtime"
    - "HASP SRM Run-time"
    - "HASP HL Drive Driver"
    - "HASP Device Driver"

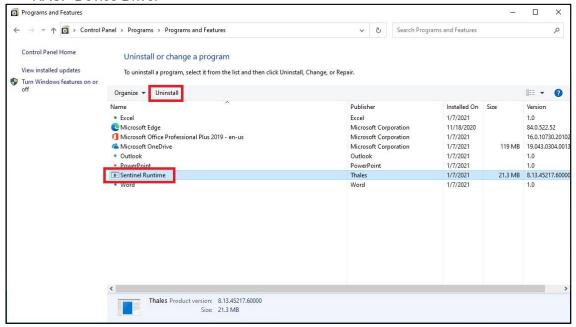

(2) When the confirmation message is displayed, click on the [Yes] button. The uninstallation is executed.

(There is no message displayed to indicate that the uninstallation has finished. When the uninstallation has been completed, the program name is deleted from the list.)

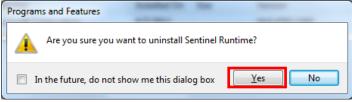

\* If a screen as shown on the right is displayed, click on the [Yes] button to continue the uninstallation.

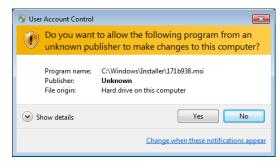

Memo

#### **Software License Agreement**

This "Software License Agreement" (hereinafter called this "Agreement") applies to this software produced and sold by Mitsubishi Electric Corporation (hereinafter called the "Company"). The term "Software" means the programs on storage media and also all related documentation.

#### Article 1 (Right of Use)

Through this Agreement, the Company agrees to provide the user with the right of use and the user accepts the following conditions and agrees not to transfer this right of use to any other person and agrees that the right of use is not exclusive.

#### **Article 2 (Software Duplication)**

The user shall not copy all or any part of this software. However, copying will be allowed in the cases covered by (1) below.

(1) For reasons of safety measures for this software, it is possible to copy it with the purpose of using it exclusively on a specified computer. However, this only applies to software on which the Company has altered this software to make it possible to copy it.

#### Article 3 (Use on Other Than Specified Computers)

There shall be no use on computers other than those specified. However, in the situations outlined below, temporary use on a computer other than that specified shall be possible, provided that the use is only until the situation has ended.

- (1) When the specified computer cannot be used due to work such as maintenance inspections, adjustments, or failures.
- (2) When the installation of the specified computer has not yet been completed.

#### Article 4 (Restriction of Liability)

- (1) The Company does not guarantee that this software is appropriate or useful for any specific objective of the user.
- (2) The Company will accept no liability for any damages suffered by the user or for any claims placed on the user by a third party which arise as a result of the user exercising the right of use as approved by this Agreement.

#### **Article 5 (Changes in Use to This Software)**

The user shall not be allowed to change this software without written permission from the Company. Also, the Company shall accept no responsibility for software changed by the user.

#### Article 6 (Copyright)

The copyright for this software belongs to the Company. The copyright for any copies made as regulated in Article 2 also belongs to the Company. However, the storage media on which this software is recorded do not belong to the Company.

#### Article 7 (Confidentiality)

The users shall treat this software, its copies, and all related materials as confidential and shall not disclose any of them.

The user shall not disclose to a third party any confidential information concerning the work of the Company which has been learned based on this Agreement.

#### **Article 8 (Term of Contract)**

This Agreement shall continue to be effective from the time the user agrees with this Agreement and installs this software until the time the agreement loses effect in the cases in each item below.

- (1) The user may end the right of use within one (1) month of notifying the Company in writing.
- (2) The Company may end the right of use if the user violates any of the terms of this Agreement.

#### **Article 9 (Prohibition of Export)**

Unless written permission is obtained from the Company in advance, the user shall not take or send this software out of Japan.

#### Article 10 (Termination)

When the right of use in this Agreement is terminated, within one (1) month from the date of that termination the original and copies and all printed matter, etc., of this software must be returned to the Company, or else a certificate to prove that these have been destroyed must be sent to the Company. All costs for the returning and/or destruction shall be borne by the user.

## **Daily Monthly ReportSoftware EcoMeasureIII**

#### ■ Service Network

|                            | INELWOIK                                                                  |                                                                                                    | •                                            |
|----------------------------|---------------------------------------------------------------------------|----------------------------------------------------------------------------------------------------|----------------------------------------------|
| Country/Region             | Corporation Name                                                          | Address                                                                                                    | Telephone                                    |
| Australia<br>Algeria       | Mitsubishi Electric Australia Pty. Ltd.  Mec Casa                         | 348 Victoria Road, Rydalmere, N.S.W. 2116, Australia Rue i N 125 Hay-Es-Salem, 02000, W-Chlef, Algeria                                                             | +61-2-9684-7777<br>+213-27798069             |
| Algeria                    | PROGRESSIVE TRADING CORPORATION                                           | HAQUE TOWER, 2ND FLOOR, 610/11, JUBILEE ROAD, CHITTAGONG, BANGLADESH                                                                                               | +880-31-624307                               |
| Bangladesh                 | ELECTRO MECH AUTOMATION&                                                  | SHATABDI CENTER, 12TH FLOOR, SUITES: 12-B, 292, INNER CIRCULAR ROAD,                                                                                               | +88-02-7192826                               |
|                            | ENGINEERING LTD.                                                          | FAKIRA POOL, MOTIJHEEL, DHAKA-1000, BANGLADESH                                                                                                    |                                              |
| Belarus<br>Belgium         | Tehnikon Koning & Hartman B.V.                                            | Oktyabrskaya 19, Off. 705, BY-220030 Minsk, Belarus Woluwelaan 31, BE-1800 Vilvoorde, Belgium                                                                      | +375 (0)17 / 210 46 26<br>+32 (0)2 / 2570240 |
|                            | Mitsubishi Electric do Brasil Comércio e Serviços                         |                                                                                                    |                                              |
| Brazil                     | Ltda.                                                                     | Avenida Adelino Cardana, 293 – 21º Andar, Bethaville, Barueri, SP, Brasil, CEP 06401-147                                                                           | +55-11-4689-3000                             |
| Cambodia                   | DHINIMEX CO.,LTD                                                          | #245, St. Tep Phan, Phnom Penh, Cambodia                                                                                                    | +855-23-997-725                              |
| Central America<br>Chile   | Automation International LLC Rhona S.A. (Main office)                     | 7050 W. Palmetto Park Road Suite #15 PMB #555, Boca Raton, FL 33433  Vte. Agua Santa 4211 Casilla 30-D (P.O. Box) Vina del Mar, Chile                              | +1-561-237-5228<br>+56-32-2-320-600          |
| Offile                     | Mitsubishi Electric Automation (China) Ltd.                               | Mitsubishi Electric Automation Building, No.1386 Hongqiao Road, Shanghai, China 200336                                                                             | +86-21-2322-3030                             |
|                            | Mitsubishi Electric Automation (China) Ltd. BeiJing                       | 5/F,ONE INDIGO,20 Jiuxianqiao Road Chaoyang District,Beijing, China 100016                                                                                         | +86-10-6518-8830                             |
| China                      | Mitsubishi Electric Automation (China) Ltd.<br>ShenZhen                   | Level 8, Galaxy World Tower B, 1 Yabao Road, Longgang District, Shenzhen, China 518129                                                                             | +86-755-2399-8272                            |
| Offilia                    | Mitsubishi Electric Automation (China) Ltd.<br>GuangZhou                  | Rm.1006, A1 Times E-Park, No.276-282, Hanxi Road East, Zhongcun Street, Panyu Distric,<br>Guangzhou, China 510030                                                  | +86-20-8923-6730                             |
|                            | Mitsubishi Electric Automation (China) Ltd.<br>ChengDu                    | 1501-1503,15F, Guang-hua Centre Building-C, No.98 North Guang Hua 3th Rd Chengdu, China 610000                                                                     | +86-28-8446-8030                             |
|                            | Mitsubishi Electric Automation (Hong Kong) Ltd.                           | 20/F., Cityplaza One, 1111 king's Road, Taikoo shing, Hong Kong                                                                                                    | +852-2510-0555                               |
| Colombia<br>Czech Republic | Proelectrico Representaciones S.A.  AUTOCONT CONTROL SYSTEMS S.R.O        | Carrera 42 № 75 – 367 Bodega 109, Itagüi, Medellín, Antioquia, Colombia Technologická 374/6, CZ-708 00 Ostrava - Pustkovec                                         | +57-4-4441284<br>+420 595 691 150            |
| Denmark                    | BEIJER ELECTRONICS A/S                                                    | LYKKEGARDSVEJ 17, DK-4000 ROSKILDE, Denmark                                                                                                    | +45 (0)46/ 75 76 66                          |
| Egypt                      | Cairo Electrical Group                                                    | 9, Rostoum St. Garden City P.O. Box 165-11516 Maglis El-Shaab, Cairo - Egypt                                                                                       | +20-2-27961337                               |
| France                     | Mitsubishi Electric Europe B.V. French Branch                             | FR-92741 Nanterre Cedex                                                                                                    | +33 (0)1 55 68 57 01                         |
| Germany                    | Mitsubishi Electric Europe B.V.  KALAMARAKIS - SAPOUNAS S.A.              | Mitsubishi-Electric-Platz 1, 40882 Ratingen, Germany IONIAS & NEROMILOU STR., CHAMOMILOS ACHARNES, ATHENS, 13678 Greece                                            | +49 (0) 2102 4860<br>+30-2102 406000         |
| Greece                     | UTECO                                                                     | 5, MAVROGENOUS STR., 18542 PIRAEUS, Greece                                                                                                    | +30-210-2406000                              |
| Hungary                    | Meltrade Ltd.                                                             | Fertö utca 14. HU-1107 Budapest, Hungary                                                                                                    | +36 (0)1-431-9726                            |
| <u> </u>                   | Mitsubishi Electric India Private Limited                                 | 2nd Floor, Tower A&B, Cyber Greens, DLF Cyber City, DLF Phase-III, Gurgaon - 122 022 Haryana, India                                                                | +91-124-4630300                              |
| India                      | Mitsubishi Electric India Private Limited Pune<br>Sales Office            | ICC-Devi Gaurav Technology Park, Unit no. 402, Fourth Floor, Survey no. 191-192 (P), Opp. Vallabh Nagar Bus Depot, Pune – 411018, Maharashtra, India               | +91-20-68192100                              |
|                            | Mitsubishi Electric India Private Limited FA<br>Center                    | 204-209, 2nd Floor, 31FIVE, Corporate Road, Prahladnagar,<br>Ahmedabad 380015,Gujarat. India                                                                       | +91-79677-77888                              |
| Indonesia                  | PT.Mitsubishi Electric Indonesia                                          | Gedung Jaya 8th floor, JL.MH. Thamrin No.12 Jakarta Pusat 10340, Indonesia                                                                                         | +62-21-3192-6461                             |
|                            | P.T. Sahabat Indonesia Mitsubishi Electric Europe B.V.                    | P.O.Box 5045 Kawasan Industri Pergudangan, Jakarta, Indonesia Westgate Business Park, Ballymount, IRL-Dublin 24, Ireland                                           | +62-(0)21-6610651-9<br>+353 (0)1-4198800     |
| Ireland<br>Israel          | Gino Industries Ltd.                                                      | 26, Ophir Street IL-32235 Haifa, Israel                                                                                                    | +972 (0)4-867-0656                           |
| Italy                      | Mitsubishi Electric Europe B.V.                                           | Viale Colleoni 7, I-20041 Agrate Brianza (MI), Italy                                                                                                    | +39 039-60531                                |
| Kazakhstan                 | Kazpromavtomatika                                                         | Ul. Zhambyla 28, KAZ - 100017 Karaganda                                                                                                    | +7-7212-501000                               |
| Korea                      | Mitsubishi Electric Automation Korea Co., Ltd                             | 9F Gangseo Hangang xi-tower A, 401 Yangcheon-ro, Gangseo-gu, Seoul 07528 Korea                                                                                     | +82-2-3660-9573                              |
| Laos                       | AROUNKIT CORPORATION IMPORT-<br>EXPORT SOLE CO.,LTD                       | SAPHANMO VILLAGE. SAYSETHA DISTRICT, VIENTIANE CAPITAL, LAOS                                                                                                    | +856-20-415899                               |
| Lebanon                    | Comptoir d'Electricite Generale-Liban                                     | Cebaco Center - Block A Autostrade Dora, P.O. Box 11-2597 Beirut - Lebanon                                                                                         | +961-1-240445                                |
| Lithuania                  | Rifas UAB                                                                 | Tinklu 29A, LT-5300 Panevezys, Lithuania  No. 5 Jalan Pemberita U1/49, Temasya Industrial Park, Glenmarie 40150 Shah Alam, Selangor,                               | +370 (0)45-582-728                           |
| Malaysia                   | Mittric Sdn Bhd                                                           | Malaysia                                                                                                    | +603-5569-3748                               |
|                            | Flexible Automation System Sdn Bhd                                        | 60, Jalan USJ 10/1B,UEP Subang Jaya,47620 Selangor Darul Ehsan,Malaysia                                                                                            | +603-5633-1280                               |
| Malta<br>Maroco            | ALFATRADE LTD SCHIELE MAROC                                               | 99 PAOLA HILL, PAOLA PLA 1702, Malta KM 7,2 NOUVELLE ROUTE DE RABAT AIN SEBAA, 20600 Casablanca, Maroco                                                            | +356 (0)21-697-816<br>+212 661 45 15 96      |
| Myanmar                    | Peace Myanmar Electric Co.,Ltd.                                           | NO137/139 Botahtaung Pagoda Road, Botahtaung Town Ship 11161,Yangon,Myanmar                                                                                        | +95-(0)1-202589                              |
| Nepal                      | Watt&Volt House                                                           | KHA 2-65,Volt House Dillibazar Post Box:2108,Kathmandu,Nepal                                                                                                    | +977-1-4411330                               |
| Netherlands                | Imtech Marine & Offshore B.V.                                             | Sluisjesdijk 155, NL-3087 AG Rotterdam, Netherlands                                                                                                    | +31 (0)10-487-19 11                          |
| North America<br>Norway    | Mitsubishi Electric Automation, Inc. Scanelec AS                          | 500 Corporate Woods Parkway, Vernon Hills, IL 60061 USA Leirvikasen 43B, NO-5179 Godvik, Norway                                                                    | +847-478-2100<br>+47 (0)55-506000            |
|                            | Mitsubishi Electric Automation, Inc. Mexico                               | Blvd. Miguel de Cervantes Saavedra 301, Torre Norte Piso 5, Col. Ampliación Granada,                                                                               |                                              |
| Mexico<br>Middle East      | Branch                                                                    | Miguel Hidalgo, Ciudad de México, CP 11520, México                                                                                                    | +52-55-3067-7511                             |
| Arab Countries &<br>Cyprus | Comptoir d'Electricite Generale-International-<br>S.A.L.                  | Cebaco Center - Block A Autostrade Dora P.O. Box 11-1314 Beirut - Lebanon                                                                                          | +961-1-240430                                |
| Pakistan                   | Prince Electric Co.                                                       | 2-P GULBERG II, LAHORE, 54600, PAKISTAN                                                                                                    | +92-42-575232,<br>5753373                    |
| Peru                       | Rhona S.A. (Branch office)                                                | Avenida Argentina 2201, Cercado de Lima                                                                                                    | +51-1-464-4459                               |
|                            | MELCO Factory Automation Philippines Inc.                                 | 128, Lopez Rizal St., Brgy. Highway Hills, Mandaluyong City, Metro Manila, Phillippines                                                                            | +63-(0)2-256-8042                            |
| Philippines                | Edison Electric Integrated, Inc.                                          | 24th Fl. Galleria Corporate Center, Edsa Cr. Ortigas Ave., Quezon City Metro Manila, Philippines                                                                   | +63-(0)2-634-8691                            |
| Poland<br>Republic of      | Mitsubishi Electric Europe B.V. Polish Branch                             | Krakowska 48, 32-083 Balice, Poland                                                                                                    | +48 12 347 65 00                             |
| Republic of<br>Moldova     | Intehsis SRL                                                              | bld. Traian 23/1, MD-2060 Kishinev, Moldova                                                                                                    | +373 (0)22-66-4242                           |
| Romania                    | Sirius Trading & Services SRL                                             | RO-060841 Bucuresti, Sector 6 Aleea Lacul Morii Nr. 3                                                                                                    | +40-(0)21-430-40-06                          |
| Russia                     | Mitsubishi Electric (Russia) LLC                                          | 2 bld.1, Letnikovskaya street, Moscow, 115114, Russia                                                                                                    | +7 495 721-2070                              |
| Saudi Arabia<br>Singapore  | Center of Electrical Goods  Mitsubishi Electric Asia Pte. Ltd.            | Al-Shuwayer St. Side way of Salahuddin Al-Ayoubi St. P.O. Box 15955 Riyadh 11454 - Saudi Arabia 307 Alexandra Road, Mitsubishi Electric Building, Singapore 159943 | +966-1-4770149<br>+65-6473-2308              |
|                            | PROCONT, Presov                                                           | Kupelna 1/, SK - 08001 Presov, Slovakia                                                                                                    | +421 (0)51 - 7580 611                        |
| Slovakia                   | SIMAP                                                                     | Jana Derku 1671, SK - 91101 Trencin, Slovakia                                                                                                    | +421 (0)32 743 04 72                         |
| Slovenia<br>South Africa   | Inea RBT d.o.o.                                                           | Stegne 11, SI-1000 Ljubljana, Slovenia                                                                                                    | +386 (0)1-513-8116                           |
| South Africa<br>Spain      | CBI-electric: low voltage  Mitsubishi Electric Europe B.V. Spanish Branch | Private Bag 2016, ZA-1600 Isando Gauteng, South Africa  Carretera de Rubí 76-80, E-08190 Sant Cugat del Vallés (Barcelona), Spain                                  | +27-(0)11-9282000<br>+34 (0)93-565-3131      |
|                            | Mitsubishi Electric Europe B.V. (Scandinavia)                             | Hedvig Möllers gata 6, 223 55 Lund, Sweden                                                                                                    | +46 (0)8-625-10-00                           |
| Sweden                     | Euro Energy Components AB                                                 | Järnvägsgatan 36, S-434 24 Kungsbacka, Sweden                                                                                                    | +46 (0)300-690040                            |
| Switzerland                | TriElec AG                                                                | Muehlentalstrasse 136, CH-8201 Schaffhausen, Switzerland  5th Fl., No.105, Wu Kung 3rd, Wu-Ku Hsiang, Taipei, Taiwan, R.O.C.                                       | +41-(0)52-6258425                            |
| Taiwan                     | Setsuyo Enterprise Co., Ltd United Trading & Import Co., Ltd.             | 5th Fl., No.105, Wu Kung 3rd, Wu-Ku Hsiang, Taipei, Taiwan, R.O.C. 77/12 Bamrungmuang Road,Klong Mahanak Pomprab Bangkok Thailand                                  | +886-(0)2-2298-8889<br>+66-223-4220-3        |
| Thailand                   | MITSUBISHI ELECTRIC FACTORY AUTOMATION                                    | 101, True Digital Park Office, 5th Floor, Sukhumvit Road, Bangchak, Phara Khanong, Bangkok, 10260                                                                  | +662-092-8600                                |
|                            | (THAILAND) CO.,LTD                                                        | Thailand                                                                                                    |                                              |
| Turkey                     | MOTRA Electric Mitsubishi Electric Turkey A S                             | 3, Résidence Imen, Avenue des Martyrs Mourouj III, 2074 - El Mourouj III Ben Arous, Tunisia                                                                        | +216-71 474 599                              |
| Turkey<br>United Kingdom   | Mitsubishi Electric Turkey A.Ş.  Mitsubishi Electric Europe B.V.          | Şerifali Mahallesi Kale Sokak No: 41, 34775 Ümraniye, İstanbul, Turkey  Travellers Lane, UK-Hatfield, Herts. AL10 8XB, United Kingdom                              | +90-216-969-2666<br>+44 (0)1707-276100       |
| Uruguay                    | Fierro Vignoli S.A.                                                       | Avda. Uruguay 1274 Montevideo Uruguay                                                                                                    | +598-2-902-0808                              |
|                            | Mitsubishi Electric Vietnam Co.,Ltd. Head Office                          | 11th & 12th Floor, Viettel Tower B, 285 Cach Mang Thang 8 Street, Ward 12, District 10, Ho Chi Minh                                                                | +84-28-3910-5945                             |
| Vietnam                    | Mitsubishi Electric Vietnam Co.,Ltd. Hanoi                                | City, Vietnam  24th Floor, Handico Tower, Pham Hung Road, khu do thi moi Me Tri Ha, Nam Tu Liem District, Hanoi                                                    | +84-24-3937-8075                             |
|                            | Branch                                                                    | City, Vietnam                                                                                                    | 3.2.000,0070                                 |

## MITSUBISHI ELECTRIC CORPORATION HEAD OFFICE: TOKYO BUILDING, 2-7-3, MARUNOUCHI, CHIYODA-KU, TOKYO 100-8310, JAPAN